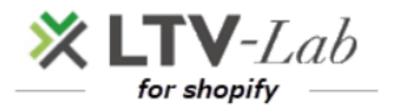

 $\sim$  Notes after first download  $\sim$ 

1st edition

## Contents

# <\*Important! >

1 Various Setting: Confirmation/change of \[ \script{Sender's name} \] and \[ \script{Sender's from Address} \]

2 Setting : Setting of SPF-record

## 1 Various Setting

■Confirmation/change of 「Sender's name」 and 「Sender's from Address」

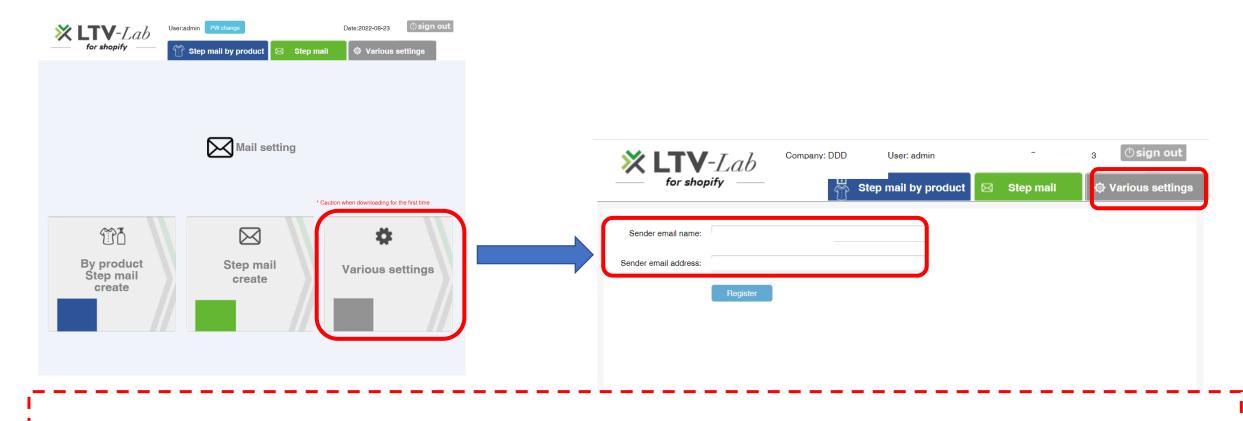

The default setting is the "email address" set in Shopify. Please be sure to check it and if you want to change it, please enter it and register.

# 2 Setting of SPF-record \*Recommend!

### ■ Setting of 「SPF-record」

In order to increase the delivery rate of emails, we recommend setting

### **■**Setting 「SPF-record」

Please set the "SPF record" to the DNS of the mail domain. This will improve your email deliverability. We would appreciate it if you could check the following and set it.

### ■How to set 「SPF-record」

Please describe the following contents in the 「SPF record」 of the DNS of the mail domain. 「"v=spf1 include:send.k-crm.jp ~all"」

#### **▼** Setting Example **▼**

①If you already have some settings in your 「SPF- record」

If your current settings are as follows

"v=spf1 xxxxxxx" (xxxxxxxx is from your company's settings)

Add include: <a href="mailto:send.k-crm.jp">send.k-crm.jp</a> after spf1 and it becomes "v=spf1 <a href="mailto:send.k-crm.jp">send.k-crm.jp</a> xxxxxxxx".

②If nothing is set in the 「SPF-record」
Please set "v=spf1 include:send.k-crm.ip ~all"

Entry example for bind8, 9: <a href="mailto:xxxxxx.co.jp">xxxxxxx.co.jp</a>. IN TXT "v=spf1 include:<a href="mailto:send.k-crm.jp">send.k-crm.jp</a> a mx ~all"

that's all

**XAttention!** 

If you are also delivering on your domain from a server other than our company, we recommend that you add that server IP as well (eg your mail server). For details, please check directly with each DNS (domain acquisition company).